# **Algemene informatie onderwijsproduct**

# **Beschijving (docent)**

### **Inhoud**

Deze Authentieke Leeractiviteit (ALA) wordt gegeven in de vorm van een project, getiteld Linux in een Windows domein. De student doorloopt daarbij de volgende stappen:

- Configureren server
- Configureren client
- Installeren SASL
- Configureren Sendmail AUTH via SASL
- Installeren winbind
- Installeren Apache mod auth pam
- Configureren pam winbind
- Configureren home folder
- Opleveren van een werkende Windows client

Tijdens het project werkt de student aan de competenties benoemen, beschrijven, configureren, controleren, herkennen, installeren, instellen, oplossen, testen, uitvoeren.

### **Uitvoering en begeleiding**

De leereenheid kan worden uitgevoerd gedurende één lesperiode van 10 weken. De student wordt begeleid bij het maken van de opdrachten tijdens de leereenheid. De docent is beschikbaar voor het beantwoorden van vragen en helpt de student verder indien zij er alleen niet uitkomt.

### **Beoordeling**

Voor het evalueren van de leereenheid worden de producten van de student beoordeeld. De student dient een portfolio samen te stellen met de volgende producten:

- Feed-back
- Toets
- Herkansing

De leereenheid is met succes afgerond als de student gemiddeld minimaal 5,5 van 10 punten behaalt op de gestelde leerdoelen en beschreven competenties.

Bij een eindcijfer van 5,5 of hoger ontvangt de student alle studiepunten. Bij een eindcijfer van minder dan 5,5 worden geen studiepunten toegekend.

# **Beschijving (student)**

### **Inhoud**

Je gaat 10 weken lang werken aan het project Linux in een Windows domein. Daarbij werk je aan de volgende opdrachten:

- FQDN van de server controleren; Reverse lookup uitvoeren; Problemen oplossen;
- De resolver instellen; FQDN van de client controleren; Reverse lookup uitvoeren; Problemen oplossen;
- Mechanismen op de DC opvragen; De saslauthd configureren; De saslauthd testen; Problemen oplossen;
- De saslauth daemon activeren; Sendmail configureren; Configuratiebestand genereren; Capabilities controleren; Login testen;
- Opzoeken Windows werkgroep; Winbind configureren; Configuratie testen; Lid worden van het Windows domein; Login testen;
- PAM configureren; Apache configureren; Controleren configuratie; Login testen;
- Afmaken opdrachten

## **Uitvoering en begeleiding**

Je werkt zelfstandig aan het project. De resultaten van je werk verzamel je in een portfolio. Tijdens het maken van de opdrachten wordt je begeleid. De docent is beschikbaar voor het beantwoorden van vragen en helpt je verder als je er alleen niet uitkomt.

## **Beoordeling**

Aan het einde van de lesperiode worden de producten in je portfolio beoordeeld. Je hebt de lesperiode met succes afgerond als de beoordeling van je portfolio minimaal een 5,5 is.

Bij een eindcijfer van 5,5 of hoger ontvang je alle studiepunten. Bij een eindcijfer van minder dan 5,5 ontvang je geen studiepunten.

### **Benodigde faciliteiten (student)**

- INTERNET: [Linux 61 WINDC Configuratie-server.pdf](http://www.commandlinerevolution.nl/Huiswerk/Linux_61_WINDC_Configuratie-server.pdf)
- INTERNET: [Linux 62 WINDC Configuratie-client.pdf](http://www.commandlinerevolution.nl/Huiswerk/Linux_62_WINDC_Configuratie-client.pdf)
- INTERNET: [Linux 63 WINDC Installatie-SASL.pdf](http://www.commandlinerevolution.nl/Huiswerk/Linux_63_WINDC_Installatie-SASL.pdf)
- INTERNET: [Linux 64 WINDC Sendmail-AUTH-via-SASL.pdf](http://www.commandlinerevolution.nl/Huiswerk/Linux_64_WINDC_Sendmail-AUTH-via-SASL.pdf)
- INTERNET: <u>Linux 65 WINDC Installatie-winbind.pdf</u>  $\epsilon$  WINDC Apache-mod auth pam.pdf

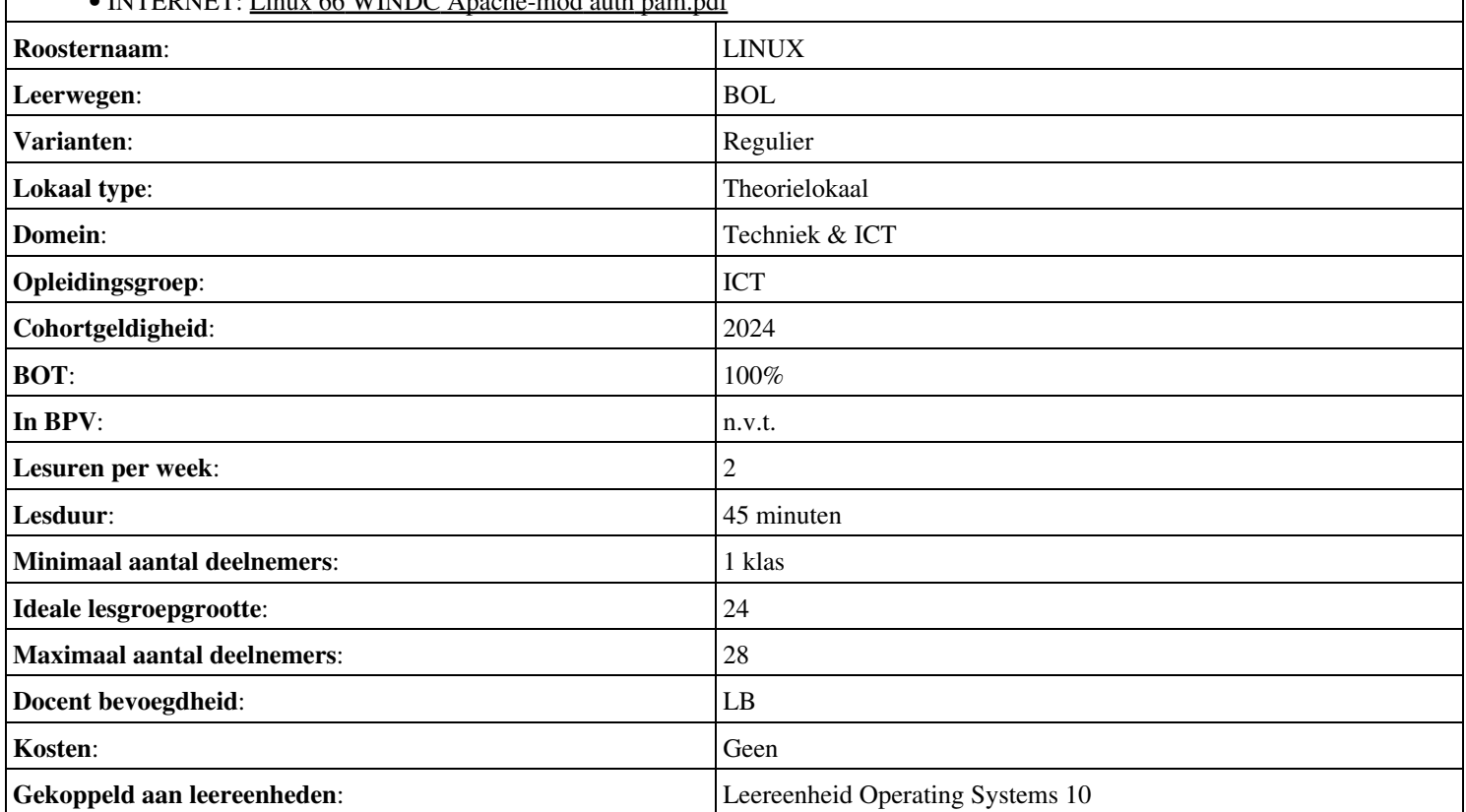